## **Inhaltsverzeichnis**

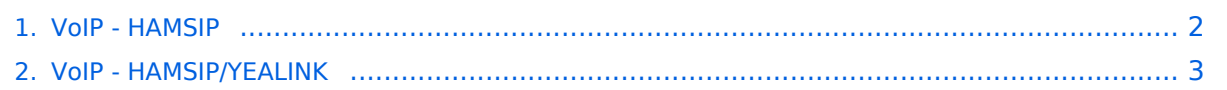

## <span id="page-1-0"></span>**VoIP - HAMSIP**

Das Inhaltsformat pdf wird vom Inhaltsmodell Wikitext nicht unterstützt.

Zurück zur Seite [Hauptseite.](https://wiki.oevsv.at/wiki/Hauptseite)

## <span id="page-2-0"></span>**Quelltext der Seite VoIP - HAMSIP/YEALINK**

Sie sind nicht berechtigt, die Seite zu bearbeiten. Gründe:

- Die Aktion, welche Sie beantragt haben, ist auf Benutzer beschränkt, welche einer der Gruppen ["Administratoren](https://wiki.oevsv.at/w/index.php?title=Project:Administratoren&action=view), [Sichter,](https://wiki.oevsv.at/w/index.php?title=Project:Sichter&action=view) [Prüfer"](https://wiki.oevsv.at/w/index.php?title=Project:Pr%C3%BCfer&action=view) angehören.
- Die Aktion, welche Sie beantragt haben, ist auf Benutzer beschränkt, welche der Gruppe "editor" angehören.

Sie können den Quelltext dieser Seite betrachten und kopieren.

=== Konto === === Scope === Diese Konfiguration bezieht sich auf ein Yealink T54W. Andere Telefone können abweichen. === Zugangsdaten zum Netzwerk bekommen === SIP Nummer "bestellen": http://www. hamweb.at/index.php === Konto Konfigurieren === Konto -> Registrieren Leitung Aktiv: An Anzeigename: Vorname + Nachname + ggf. Rufzeichen Registrierungsname: deine HAMSIP Nummer (ohne 00) - zum Beispiel: 633290538192 Benutzername: deine HAMSIP Nummer (ohne 00) Passwort: dein HAMSIP-Passwort, das du per mail bekommmen hast. SIP Server: Der näheste hier gelistete Server: http://www.hamweb.at/voip. php und der Port ist 5060 Transport: UDP Speichern [[Datei:T54W Registrierung Konto.png|mini|Screenshot T54W Konto konfigurieren]] Konto -> Codec OPUS hinzufügen [[Datei:T54W Codecs.png|mini|Codecs: Opus hinzufügen]] === Datum und Zeit === Zeitzone: Austria Einstellungen -> Datum und Zeit Zeitformat: 24 Stunden Format Datumsformat TT MMM JJJJ [[Datei:Screenshot T54W Datum und Uhrzeit. png|mini|Screenshot T54W Konfiguration der Uhrzeit]] === Telefonbuch === Verzeichnis -> Externes Telefonbuch Remote URL: Auf die URL http://www.hamweb.at/voip.php gehen und dort die aktuelle YEALINK URL heraus kopieren Anzeigename: Hamnet HamWeb Telefonbuch [[Datei:Screenshot T54W Konfiguration externes Telefonbuch.png|mini|Screenshot T54W Konfiguration externes Telefonbuch]] === Zugang absichern === Sicherheit -> Passwort Hier dein Telefonpasswort ändern.

Zurück zur Seite [VoIP - HAMSIP/YEALINK.](#page-2-0)